*This document is a quick reference and review of WFDSS enhancements, training resources, recommendations/considerations and little-known features that help you use WFDSS more efficiently for every user role.*

## **Managing your WFDSS Account**

Users are allowed one account per person that provides access to both WFDSS Production and Training sites. You use the same username and password for both Production and Training. Please check your account information to ensure that a cell number is included, and the GA/Agency/Unit are accurate.

- Your password must be changed every 60 days, or your account will be locked.
- If your account becomes locked, contact the Help Desk (1-866-224-7677) and request a password reset.
- **Do not request a new account if your password is locked**; this causes confusion when preparing decision documents and performing other WFDSS functions.
- Locked accounts are disabled after 270 days of inactivity and require a [Geographic Area](https://wfdss.usgs.gov/wfdss_help/3931.htm#o3745) Editor (GAE) to re-assign user role(s), and then a password reset by the [IIA Help](https://iiahelpdesk.nwcg.gov/) Desk.
- Ensure that your User Roles are appropriate for your current position and job duties. To view your current User Roles select My Home > User Roles. See [Requesting Additional System Privileges](http://wfdss.usgs.gov/wfdss_help/WFDSSHelp_sys_privilege.html) o[r](http://wfdss.usgs.gov/wfdss_help/WFDSSHelp_user_role.html) [WFDSS User Roles](http://wfdss.usgs.gov/wfdss_help/WFDSSHelp_user_role.html) to learn more about user roles and privileges. User roles granted in Production are automatically carried over to Training but conversely, user roles granted in Training are exclusive to the Training site only.

## **Where Can I Find WFDSS Help?**

### **\****WHEN YOU NEED ASSISTANCE: knowing which source to access will get the help you need when you need it.***\***

**[The IIA Help Desk](https://iiahelpdesk.nwcg.gov/) webpage** and hotline provides level 1 technical support for WFDSS; staffers can provide general account support such as password resets, help you reach your agency's GAE, and answer commonly asked questions. The IIA Help Desk cannot provide technical troubleshooting services; these types of questions are escalated to the WFDSS Team for resolution and sometimes result in delays.

**Geographic Area Editors** (GAE) are responsible for changes to user roles and provide primary support POC for Authors, Dispatchers, Data Managers and Fire Behavior Specialists. Thi[s WFDSS Help Link](https://wfdss.usgs.gov/wfdss_help/WFDSSHelp_Find_GA_Editor.html) has instructions on how to identify your GAE or you can contact the IIA Help Desk for assistance.

**[The WFDSS Help Link](https://wfdss.usgs.gov/wfdss_help/index.htm)** (upper right of all WFDSS screens) is a catalog of descriptions of each section of the program with relevant and "how to" information to help guide users.

**[The WFDSS Known Issues](https://docs.google.com/spreadsheets/d/1wDBsMNilFVrGcEqyxkMeJV5QID5iR0mDJvynGYs69Dc/edit#gid=476161566)** spreadsheet is the **FIRST PLACE TO LOOK** if users experience technical issues. Located in the "Hot Picks" section of the WFDSS Home page, it contains known issues, temporary work-arounds and repair timelines.

**WFDSS Feedback** (upper-right once logged in) provides level 2 support and is the avenue for reporting **NEW** bugs and technical issues with the application which routes the issue directly to the WFDSS Team.

**[The Wildland Fire Management RD&A webpage](https://wfmrda.nwcg.gov/)** and National Fire Decision Support Center (NFDSC) hotline (+1 208- 387-5253) are available for help and advice with publishing WFDSS decisions if your GAE is unavailable.

## WHAT YOU NEED TO KNOW ABOUT WFDSS - 2020

## **Table of Contents (Quick Links)**

- Recent Changes to WFDSS
- [Data Layer Updates](#page-1-0)
- **[Training Resources and Reference Material](#page-2-0)**
- [Recommendations and Additional Information](#page-3-0)
- [Little Known Features](#page-4-0)

### **Recent Changes to WFDSS**

Please refer t[o "What's New in WFDSS"](https://wfdss.usgs.gov/wfdss/WFDSS_whats_new.shtml) on the WFDSS homepage for the full list of enhancements and bug fixes: past, present, and future.

The most notable enhancement from the most recent update is that can now download Decisions for all decisions in the Group from the Incident Groups page, or for one or more incidents, from the Incidents Group > View Incidents page.

Three WFDSS releases occurred in 2019 to improve code and overall system stability, resolve bugs/known issues and deliver long-awaited enhancements. Another release is planned for spring 2020.

As always, the "Hot Picks" section of the WFDSS Homepage has NEW and IMPORTANT topics selected by the WFDSS Team!

## <span id="page-1-0"></span>**Data Layer Updates**

See the Data Refresh Schedule for more information about upcoming updates.

#### *Table 1: Data Layer Updates*

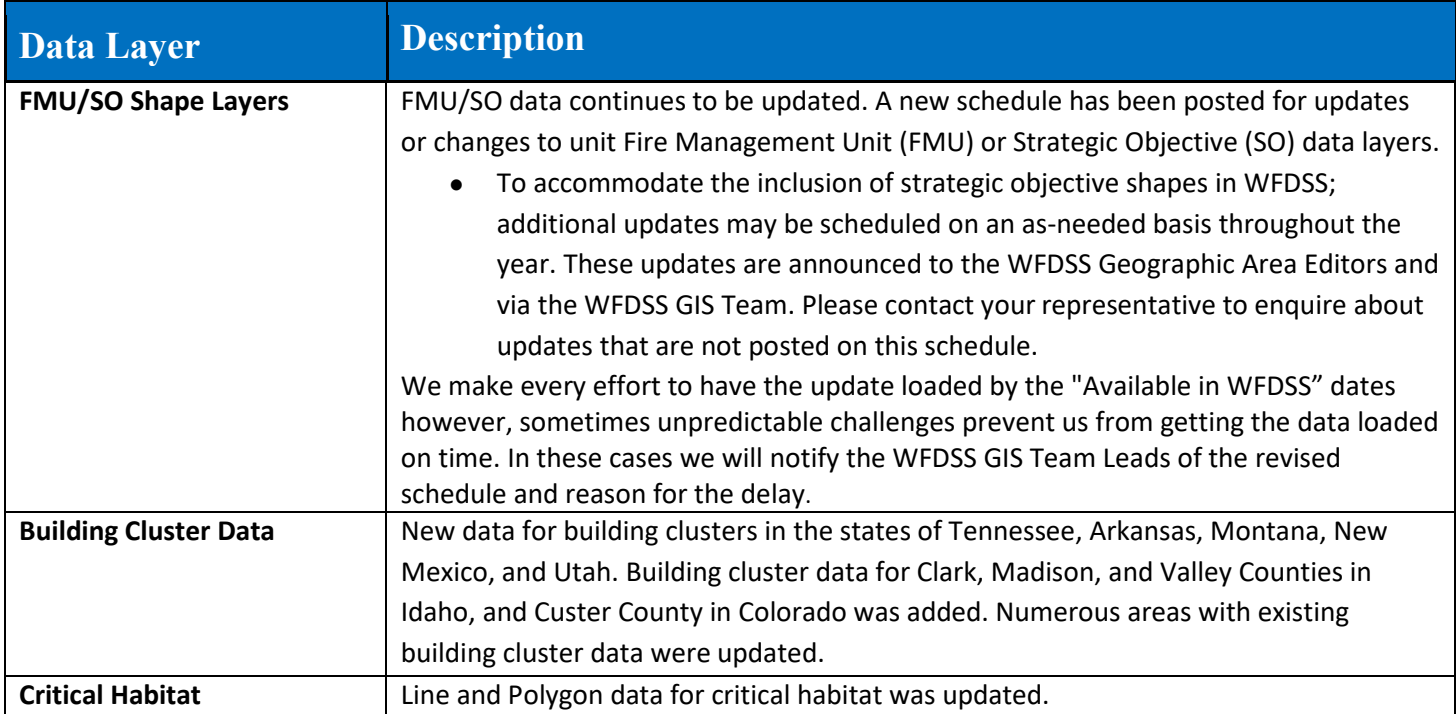

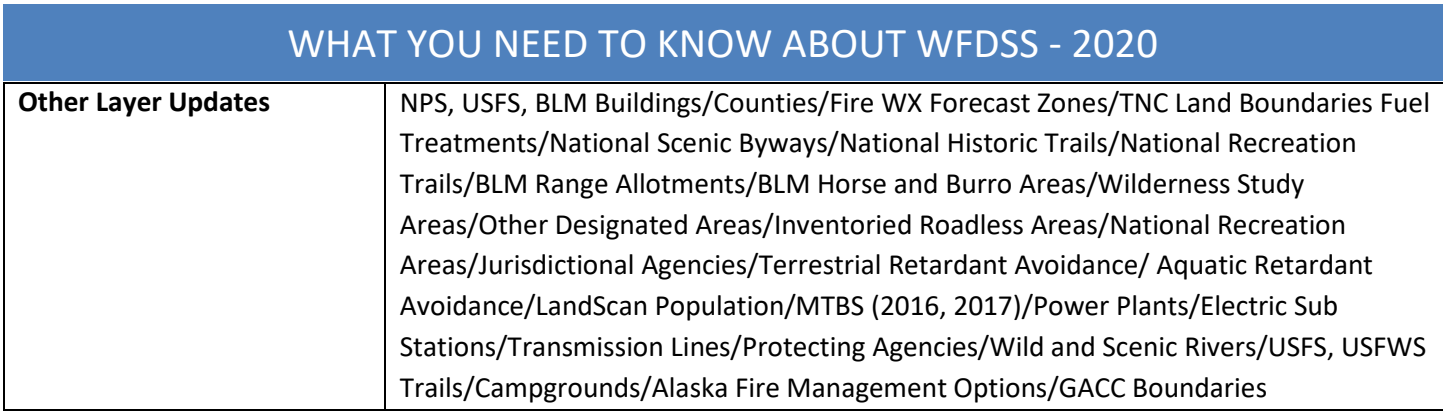

# <span id="page-2-0"></span>Training Resources and Reference Material

There is a plethora of interrelated WFDSS training resources and reference materials for every user role in WFDSS.

[1. WFDSS T](https://wfdss.usgs.gov/wfdss/WFDSS_Training.shtml)**raining Resources webpage** (located on the WFDSS home page)

- **WFDSS 101:** This series of lessons that are a stand-alone lessons format to help guide self-paced training in WFDSS (There are "companion" videos on the WFDSS Support YouTube channel that correspond to WFDSS 101 lessons)
- **Spatial Fire Planning:** Resources for Data Managers to incorporate LRMP guidance into WFDSS − *Recent Update:* [Spatial Fire Planning Introduction \(2019\)](https://wfdss.usgs.gov/wfdss/pdfs/SFP_Intro_2019.pdf)
- **Modeling Learning Resources**: Guides and reference materials for Analysts − *Recent update:* [WFDSS Modeling Tips](https://wfmrda.nwcg.gov/docs/_Reference_Materials/WFDSS_Modeling_Tips_June-2019.pdf) (2019)
- **Decision Learning Resources:** Guides and Reference Materials relevant to each WFDSS User Role − *Recent update:* [Smoke Resources \(2019\)](https://sites.google.com/firenet.gov/wfaqrp-airfire-info/)
- **Quick Tips:** A potpourri of helpful hints and oft-forgotten reminders
- **Videos:** a selection of links to videos located on the WFDSS Support Videos YouTube Channel.

**[2. Wildland Fire Management Research, Development & Applications webpage:](https://wfmrda.nwcg.gov/index.php)** An encyclopedia of resources and reference material for all WFDSS user roles including "Latest News" from the WFM RD&A Team.

### **[Technology Transfer](https://wfmrda.nwcg.gov/technology_transfer.php)**

- Potential Wildland Fire Operational Delineations
- Spatial Fire Management Planning in WFDSS
- Incident Objectives Project
- Benefits Analysis Framework
- Risk Assessment
- Example Decisions

### **[Agency Administrator Toolbox](https://wfmrda.nwcg.gov/agency_admin_toolbox.php)**

- Line Officer Guide
- Decision Making for Wildland Fire Incidents
- Forest Service Agency Admin Certification
- USFS Fire Response Protocols
- WFDSS Refresher Training

### **[Decision Support Toolbox](https://wfmrda.nwcg.gov/decision_support.php)**

- Wildland Fire Decision Support
- WFDSS GAEs
- Data Management

• National Fire Decision Support Center

### 3. **[WFDSS Support Videos YouTube Channel](http://www.youtube.com/user/WFDSSSupportVideos?feature=g-high-u)**

WFDSS training videos that walk you step-by-step through many common tasks are available on YouTube. You can easily search for available offerings (WFDSS Support Videos) or subscribe to the channel to view new videos as they become available.

## <span id="page-3-0"></span>**Recommendations and Additional Information**

*Table 2: Recommendations and Additional Information*

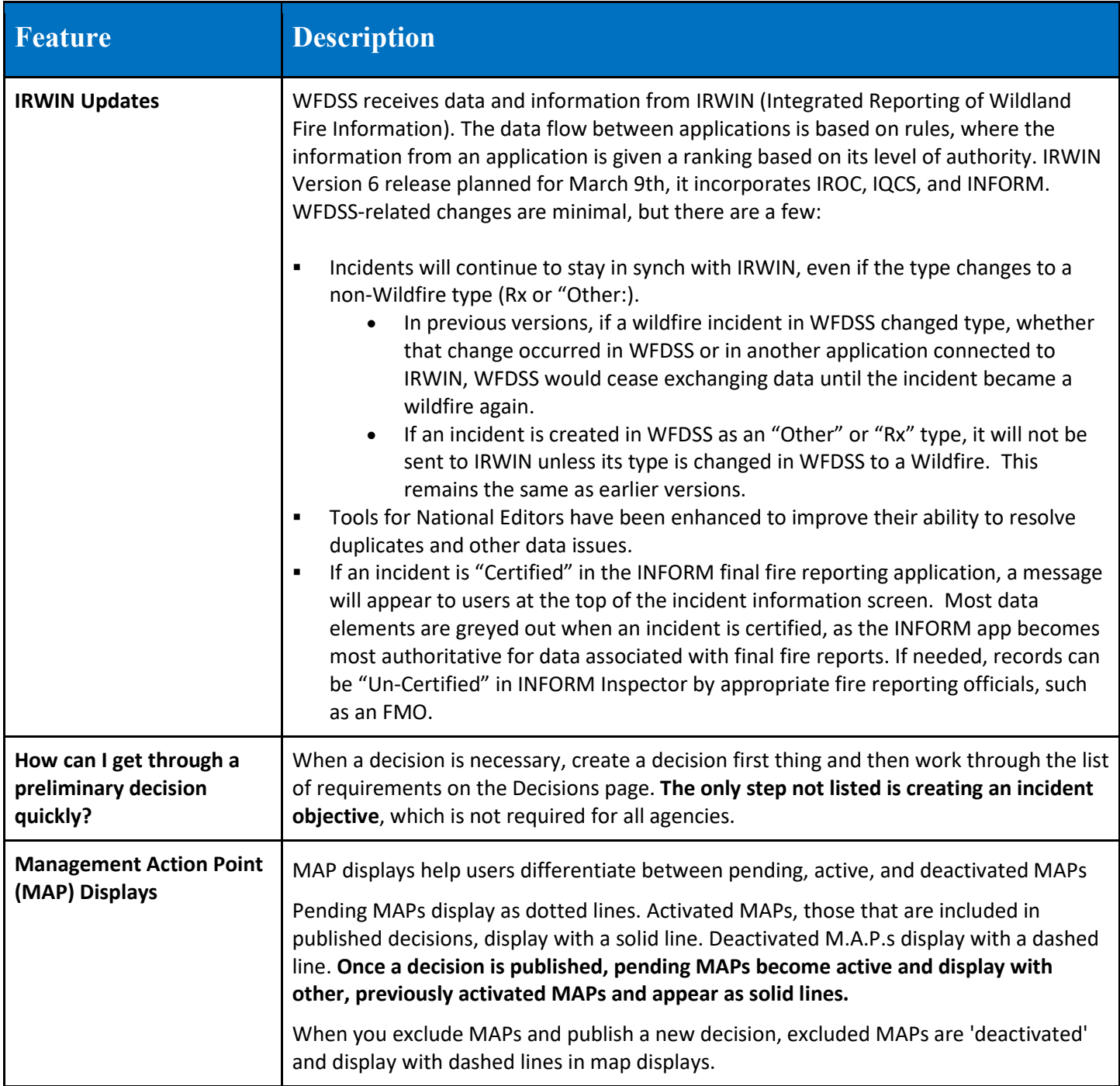

<span id="page-4-0"></span>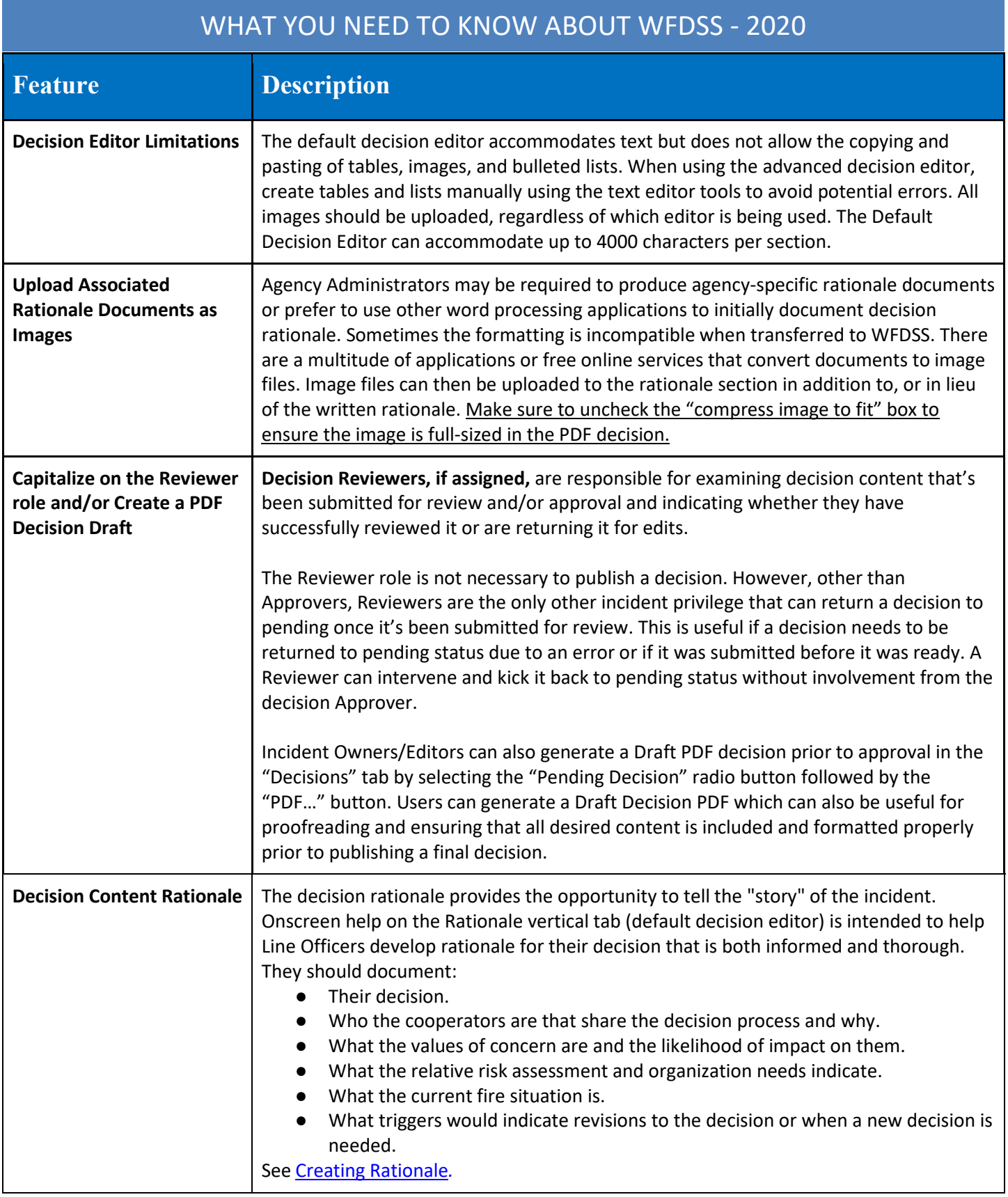

## **Little Known Features**

### *Table 3: Little Known Features*

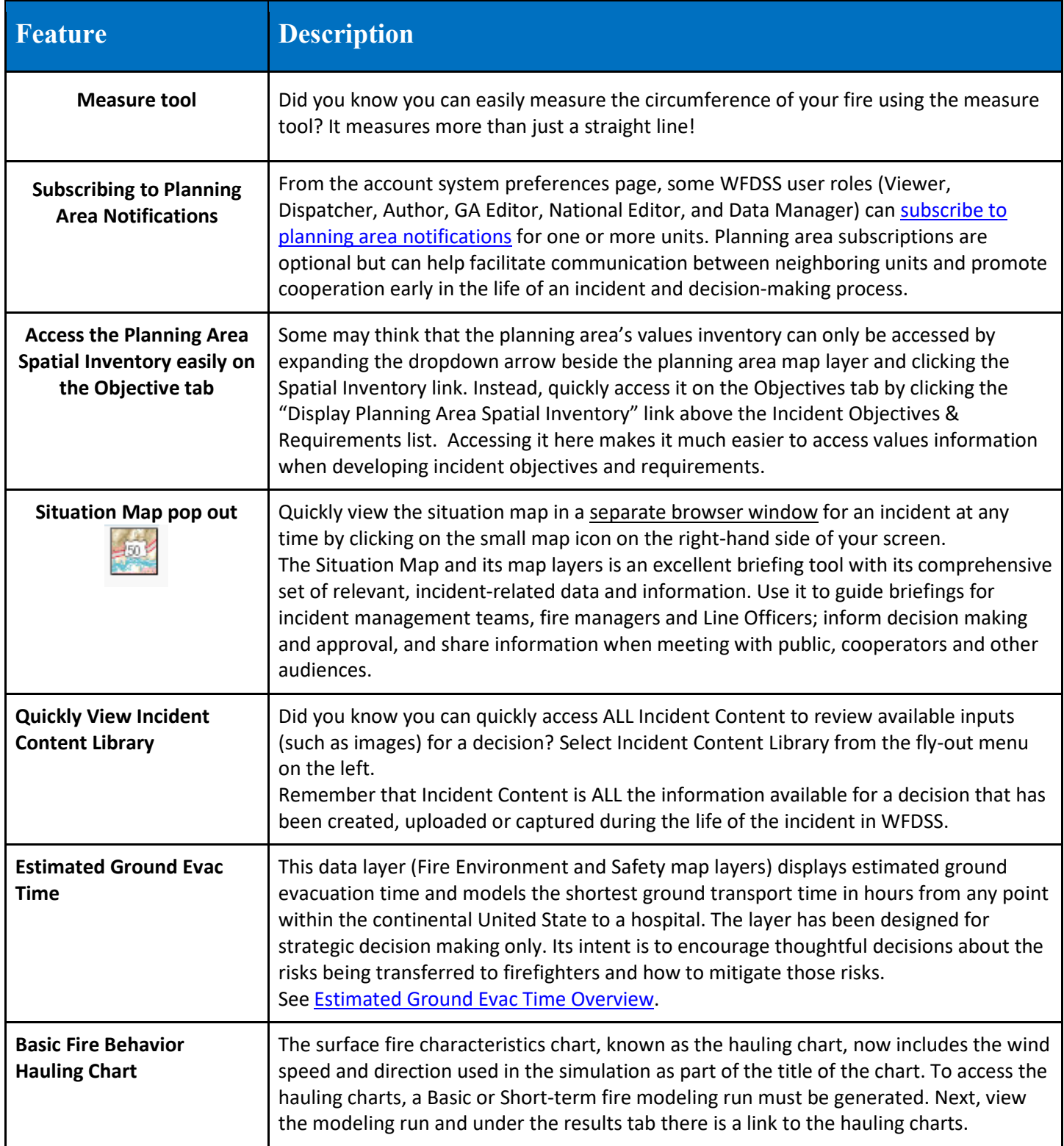

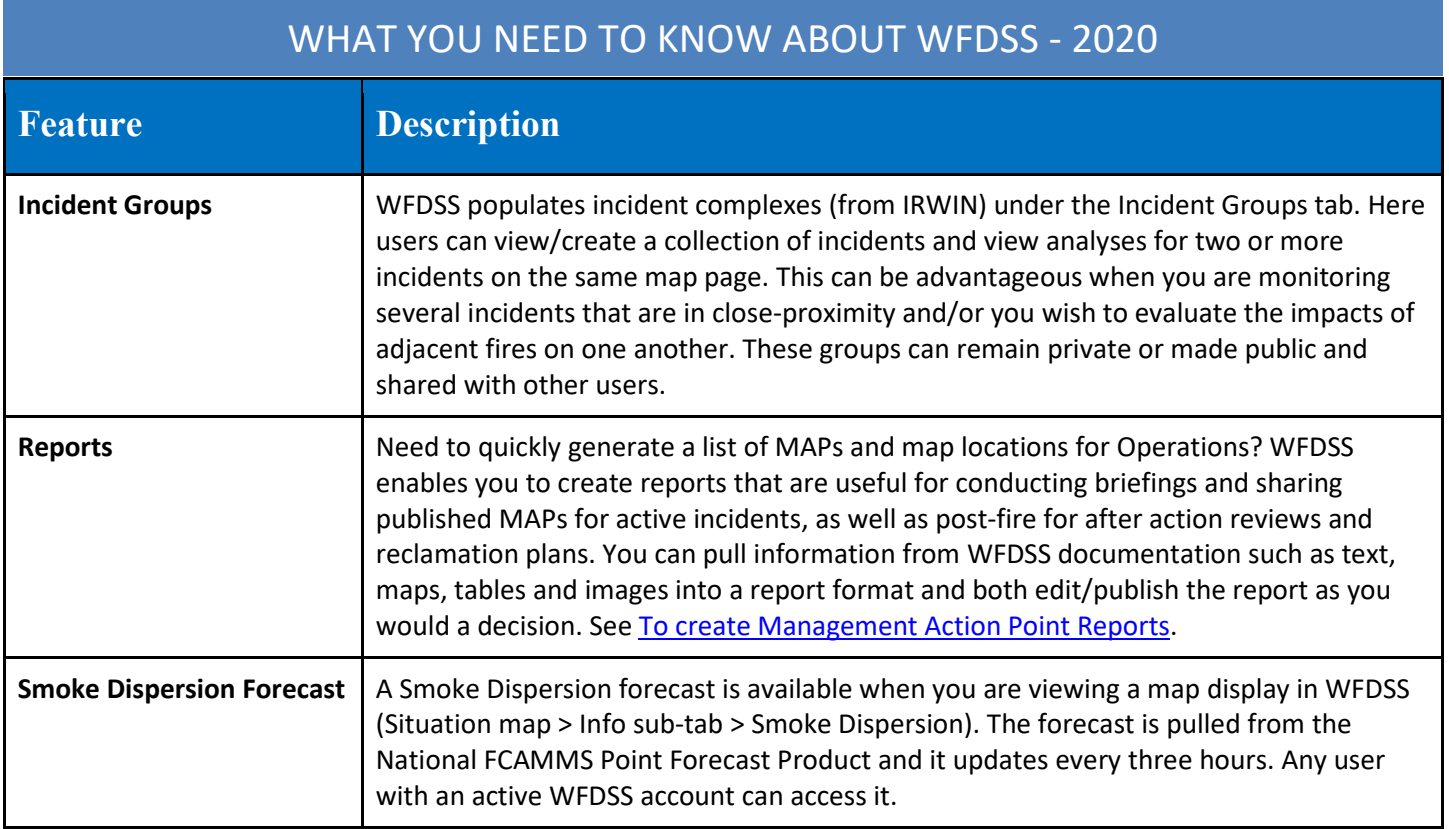